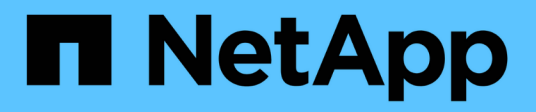

### **Verwalten von Perl- und Perl-Modulen**

OnCommand Workflow Automation 5.1

NetApp April 19, 2024

This PDF was generated from https://docs.netapp.com/de-de/workflow-automation/windows-install/taskconfigure-your-preferred-perl-interpreter.html on April 19, 2024. Always check docs.netapp.com for the latest.

# **Inhalt**

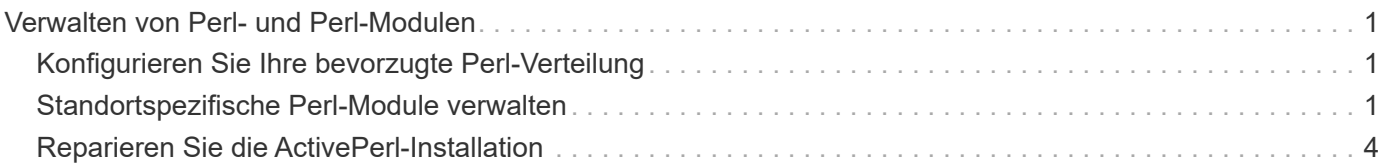

## <span id="page-2-0"></span>**Verwalten von Perl- und Perl-Modulen**

OnCommand Workflow Automation (WFA) unterstützt Perl-Befehle für Workflow-Vorgänge. ActivePerl 5.26.3 wird bei der Installation von WFA auf dem WFA Server installiert und konfiguriert. Sie können Ihre bevorzugten Perl-Verteilung und Perl-Module installieren und konfigurieren.

Neben ActivePerl sind auch die erforderlichen Perl-Module aus dem NetApp Manageability SDK installiert, wenn Sie WFA installieren. Für die erfolgreiche Ausführung von Perl-Befehlen sind die NetApp Manageability SDK Perl-Module erforderlich.

### <span id="page-2-1"></span>**Konfigurieren Sie Ihre bevorzugte Perl-Verteilung**

Standardmäßig ist ActivePerl mit OnCommand Workflow Automation (WFA) installiert. Wenn Sie eine andere Perl-Verteilung verwenden möchten, können Sie Ihre bevorzugte Perl-Distribution für die Verwendung mit WFA konfigurieren.

Sie müssen die erforderliche Perl Verteilung auf dem WFA Server installiert haben.

Sie dürfen die Standard-ActivePerl-Installation nicht deinstallieren oder überschreiben. Sie müssen Ihre bevorzugte Perl-Distribution an einem separaten Speicherort installieren.

#### **Schritte**

1. Öffnen Sie Windows Explorer und navigieren Sie zum folgenden Verzeichnis:

```
WFA_install_location\WFA\bin\
```
2. Doppelklicken Sie auf die Datei ps.cmd.

Es wird eine PowerShell Eingabeaufforderung für die Befehlszeilenschnittstelle (CLI) geöffnet, wobei ONTAP- und WFA-Module enthalten sind.

3. Geben Sie an der Eingabeaufforderung Folgendes ein:

Set-WfaConfig -Name CustomPerl -PerlPath CustomPerlPath Set-WfaConfig -Name CustomPerl -PerlPath C:\myperl\perl.exe

4. Starten Sie die WFA Services nach der entsprechenden Aufforderung neu.

### <span id="page-2-2"></span>**Standortspezifische Perl-Module verwalten**

Sie können den ActiveState Perl Package Manager (PPM) verwenden, um Ihre standortspezifischen Perl-Module zu verwalten. Sie müssen Ihre standortspezifischen Perl-Module außerhalb des WFA Installationsverzeichnisses (OnCommand Workflow Automation) installieren, um das Löschen Ihrer Perl-Module während eines WFA Upgrades zu vermeiden.

Mithilfe der Umgebungsvariable PERL5LIB können Sie den Perl-Interpreter konfigurieren, der auf dem WFA Server installiert ist, um Ihre Perl-Module zu verwenden.

Die Installation des Try-Tiny Perl Moduls im Benutzerbereich bei c:\Perl wird in diesem Verfahren als Beispiel verwendet. Dieser Benutzerbereich wird bei der Deinstallation von WFA nicht gelöscht, und Sie können den Bereich nach der Neuinstalliert oder einem Upgrade von WFA wiederverwenden.

#### **Schritte**

1. Stellen Sie die Umgebungsvariable PERL5LIB auf den Speicherort ein, an dem Sie Ihre Perl-Module installieren möchten.

c:\>echo %PERL5LIB% c:\Perl

2. Vergewissern Sie sich, dass der Perl-Modulbereich nicht mit initialisiert wurde ppm area list.

c:\Program Files\NetApp\WFA\Perl64\bin>ppm area list

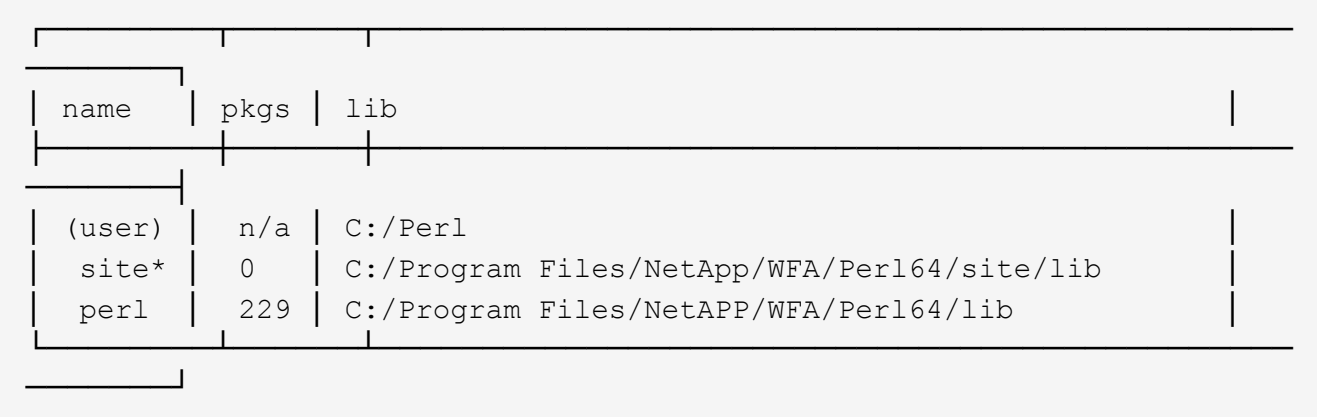

3. Initialisieren Sie den Perl-Modulbereich mithilfe von ppm area init user.

```
c:\Program Files\NetApp\WFA\Perl64\bin>ppm area init user
```
Syncing user PPM database with .packlists...done

4. Überprüfen Sie, ob der Perl-Modulbereich mit initialisiert wird ppm area list.

c:\Program Files\NetApp\WFA\Perl64\bin>ppm area list

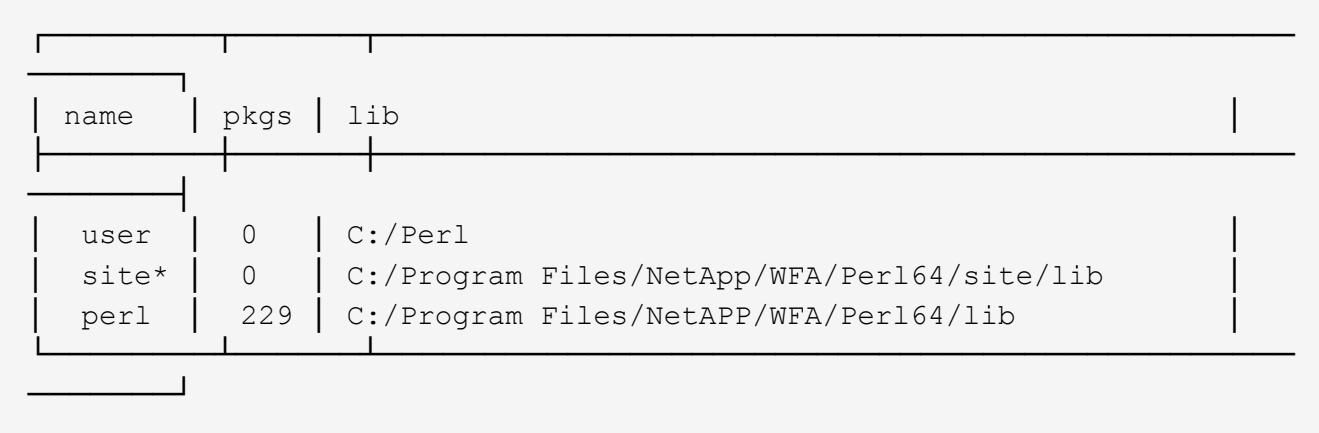

- 5. Fügen Sie die erforderlichen Repositories hinzu und installieren Sie die erforderlichen Pakete.
	- a. Fügen Sie das erforderliche Repository mit hinzu ppm repo add.

```
c:\Program Files\NetApp\WFA\Perl64\bin>ppm repo add
http://ppm4.activestate.com/MSWin32-x64/5.16/1600/package.xml
```

```
Downloading ppm4.activestate.com packlist...done
Updating ppm4.activestate.com database...done
Repo 1 added.
```
b. Überprüfen Sie, ob das erforderliche Repository mit hinzugefügt wird ppm repo list.

c:\Program Files\NetApp\WFA\Perl64\bin>ppm repo list

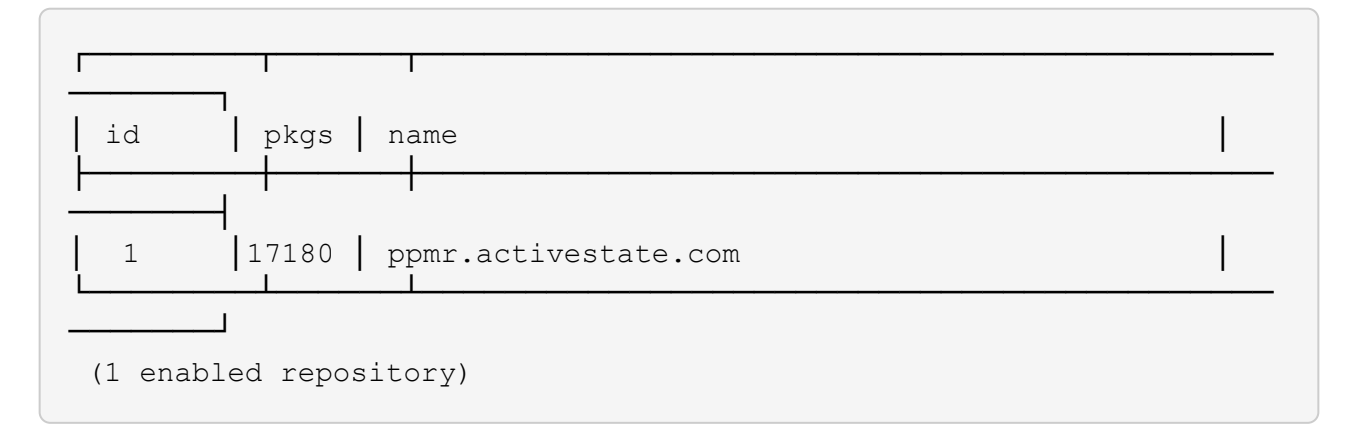

c. Installieren Sie das erforderliche Perl-Modul mithilfe von ppm install.

```
c:\Program Files\NetApp\WFA\Perl64\bin>ppm install Try-Tiny --area user
```

```
Downloading ppm4.activestate.com packlist...done
Updating ppm4.activestate.com database...done
Downloading Try-Tiny-0.18...done
Unpacking Try-Tiny-0.18...done
Generating HTML for Try-Tiny-0.18...done
Updating files in user area...done
     2 files installed
```
d. Überprüfen Sie, ob das erforderliche Perl-Modul mithilfe von installiert ist ppm area list.

c:\Program Files\NetApp\WFA\Perl64\bin>ppm area list

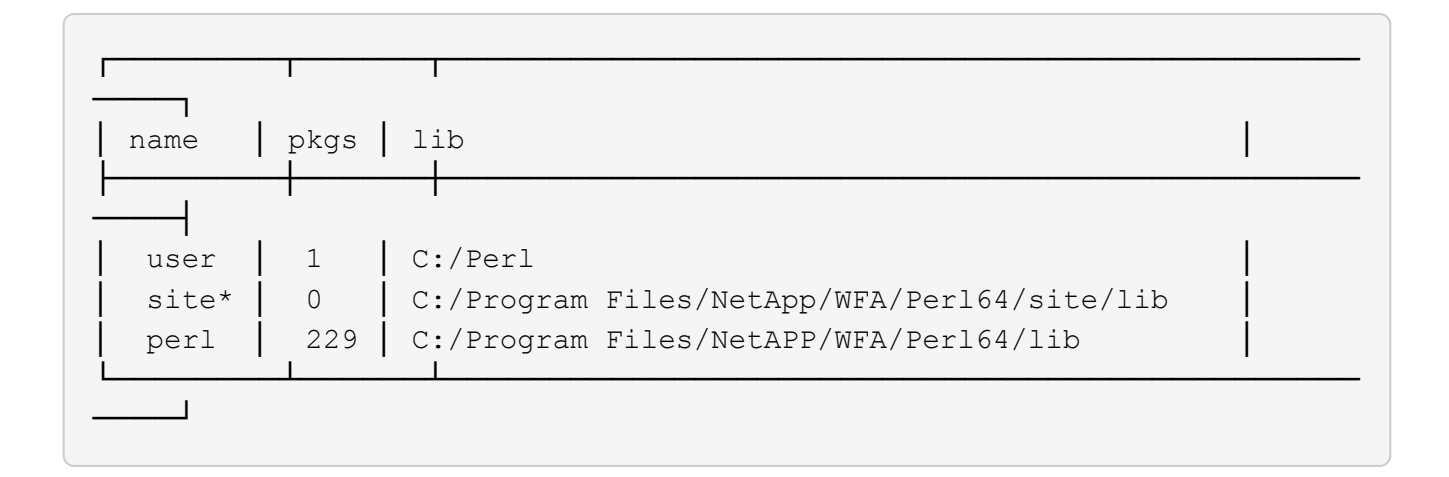

### <span id="page-5-0"></span>**Reparieren Sie die ActivePerl-Installation**

ActiveState ActivePerl wird bei der Installation von WFA auf dem OnCommand Workflow Automation (WFA) Server installiert. ActivePerl ist für die Ausführung von Perl-Befehlen erforderlich. Wenn Sie ActivePerl versehentlich vom WFA Server deinstallieren oder die ActivePerl-Installation beschädigt ist, können Sie die ActivePerl-Installation manuell reparieren.

#### **Schritte**

- 1. Sichern Sie die WFA Datenbank mit einer der folgenden Optionen:
	- WFA Webportal
	- PowerShell Skript
- 2. WFA deinstallieren.
- 3. Installieren Sie die Version von WFA, die Sie deinstalliert haben.

ActivePerl ist bei der Installation von WFA installiert.

4. WFA Datenbank wiederherstellen.

Sie können den wiederhergestellten Inhalt auf Vollständigkeit in der Funktionalität prüfen, z. B. die Funktion Ihrer benutzerdefinierten Workflows.

#### **Copyright-Informationen**

Copyright © 2024 NetApp. Alle Rechte vorbehalten. Gedruckt in den USA. Dieses urheberrechtlich geschützte Dokument darf ohne die vorherige schriftliche Genehmigung des Urheberrechtsinhabers in keiner Form und durch keine Mittel – weder grafische noch elektronische oder mechanische, einschließlich Fotokopieren, Aufnehmen oder Speichern in einem elektronischen Abrufsystem – auch nicht in Teilen, vervielfältigt werden.

Software, die von urheberrechtlich geschütztem NetApp Material abgeleitet wird, unterliegt der folgenden Lizenz und dem folgenden Haftungsausschluss:

DIE VORLIEGENDE SOFTWARE WIRD IN DER VORLIEGENDEN FORM VON NETAPP ZUR VERFÜGUNG GESTELLT, D. H. OHNE JEGLICHE EXPLIZITE ODER IMPLIZITE GEWÄHRLEISTUNG, EINSCHLIESSLICH, JEDOCH NICHT BESCHRÄNKT AUF DIE STILLSCHWEIGENDE GEWÄHRLEISTUNG DER MARKTGÄNGIGKEIT UND EIGNUNG FÜR EINEN BESTIMMTEN ZWECK, DIE HIERMIT AUSGESCHLOSSEN WERDEN. NETAPP ÜBERNIMMT KEINERLEI HAFTUNG FÜR DIREKTE, INDIREKTE, ZUFÄLLIGE, BESONDERE, BEISPIELHAFTE SCHÄDEN ODER FOLGESCHÄDEN (EINSCHLIESSLICH, JEDOCH NICHT BESCHRÄNKT AUF DIE BESCHAFFUNG VON ERSATZWAREN ODER -DIENSTLEISTUNGEN, NUTZUNGS-, DATEN- ODER GEWINNVERLUSTE ODER UNTERBRECHUNG DES GESCHÄFTSBETRIEBS), UNABHÄNGIG DAVON, WIE SIE VERURSACHT WURDEN UND AUF WELCHER HAFTUNGSTHEORIE SIE BERUHEN, OB AUS VERTRAGLICH FESTGELEGTER HAFTUNG, VERSCHULDENSUNABHÄNGIGER HAFTUNG ODER DELIKTSHAFTUNG (EINSCHLIESSLICH FAHRLÄSSIGKEIT ODER AUF ANDEREM WEGE), DIE IN IRGENDEINER WEISE AUS DER NUTZUNG DIESER SOFTWARE RESULTIEREN, SELBST WENN AUF DIE MÖGLICHKEIT DERARTIGER SCHÄDEN HINGEWIESEN WURDE.

NetApp behält sich das Recht vor, die hierin beschriebenen Produkte jederzeit und ohne Vorankündigung zu ändern. NetApp übernimmt keine Verantwortung oder Haftung, die sich aus der Verwendung der hier beschriebenen Produkte ergibt, es sei denn, NetApp hat dem ausdrücklich in schriftlicher Form zugestimmt. Die Verwendung oder der Erwerb dieses Produkts stellt keine Lizenzierung im Rahmen eines Patentrechts, Markenrechts oder eines anderen Rechts an geistigem Eigentum von NetApp dar.

Das in diesem Dokument beschriebene Produkt kann durch ein oder mehrere US-amerikanische Patente, ausländische Patente oder anhängige Patentanmeldungen geschützt sein.

ERLÄUTERUNG ZU "RESTRICTED RIGHTS": Nutzung, Vervielfältigung oder Offenlegung durch die US-Regierung unterliegt den Einschränkungen gemäß Unterabschnitt (b)(3) der Klausel "Rights in Technical Data – Noncommercial Items" in DFARS 252.227-7013 (Februar 2014) und FAR 52.227-19 (Dezember 2007).

Die hierin enthaltenen Daten beziehen sich auf ein kommerzielles Produkt und/oder einen kommerziellen Service (wie in FAR 2.101 definiert) und sind Eigentum von NetApp, Inc. Alle technischen Daten und die Computersoftware von NetApp, die unter diesem Vertrag bereitgestellt werden, sind gewerblicher Natur und wurden ausschließlich unter Verwendung privater Mittel entwickelt. Die US-Regierung besitzt eine nicht ausschließliche, nicht übertragbare, nicht unterlizenzierbare, weltweite, limitierte unwiderrufliche Lizenz zur Nutzung der Daten nur in Verbindung mit und zur Unterstützung des Vertrags der US-Regierung, unter dem die Daten bereitgestellt wurden. Sofern in den vorliegenden Bedingungen nicht anders angegeben, dürfen die Daten ohne vorherige schriftliche Genehmigung von NetApp, Inc. nicht verwendet, offengelegt, vervielfältigt, geändert, aufgeführt oder angezeigt werden. Die Lizenzrechte der US-Regierung für das US-Verteidigungsministerium sind auf die in DFARS-Klausel 252.227-7015(b) (Februar 2014) genannten Rechte beschränkt.

#### **Markeninformationen**

NETAPP, das NETAPP Logo und die unter [http://www.netapp.com/TM](http://www.netapp.com/TM\) aufgeführten Marken sind Marken von NetApp, Inc. Andere Firmen und Produktnamen können Marken der jeweiligen Eigentümer sein.